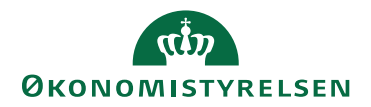

## Dataadministration: Upload af data med Excel 12. juni 2023

## Dataadministration i IndFak: Upload af data med Excel

Vi har gjort det muligt at uploade data via Excel i dataadministrationen.

## **Dataadministrationen**

I Dataadministrationen, fremsøges det område, hvorpå man ønsker at uploade data. Lad os f.eks. tage afsæt i fanen: Brugere.

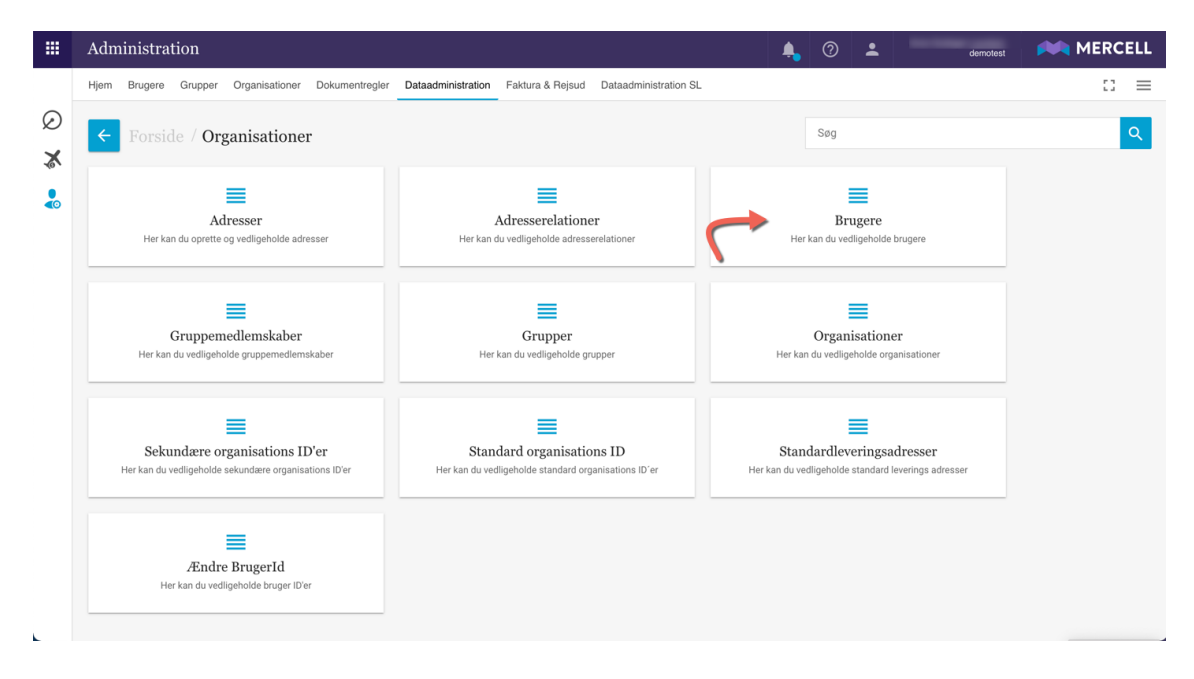

Først vælges, hvilken Organisation og eventuelt Underorganisationer man ønsker at tage udgangspunkt i. Tryk på Indlæs og data indlæses.

## Dernæst trykker man på "Menu" feltet ude til højre og dernæst "Download Excel med data"

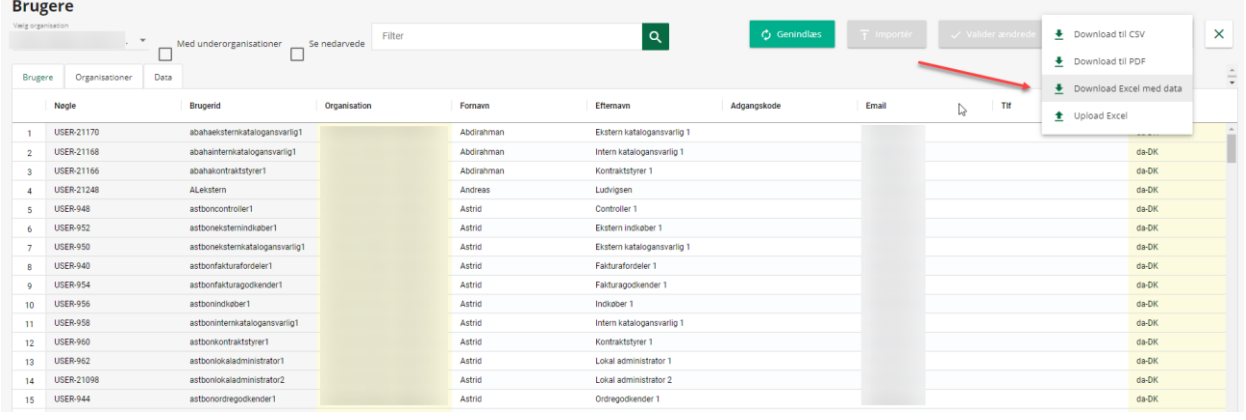

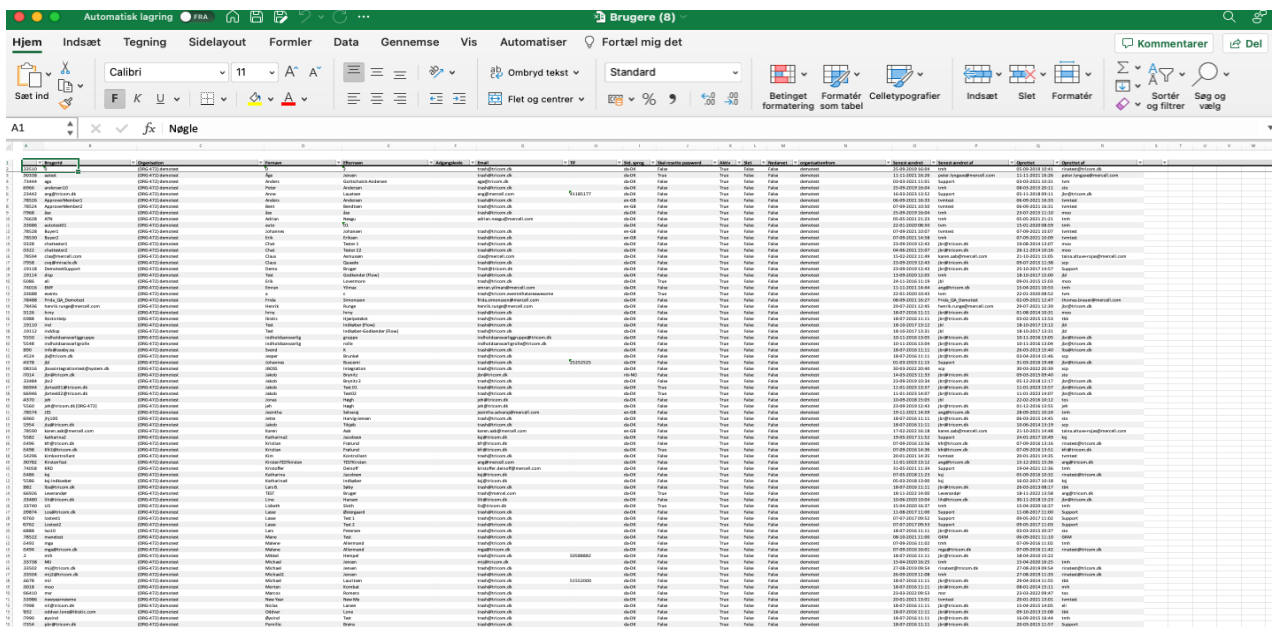

- A. Ønsker man at tilføje data til systemet. Så tilføjes data i bunden af arket.
- B. Ønsker man at ændre i allerede eksisterende data, så tilføjes ændringerne i bunden af arket og når data uploades til systemet, opdateres allerede eksisterende data i systemet
- C. Er der data man ønsker at slette, så slettes linjerne i Excel arket. Her er det vigtigt, at man ikke flytter på linjeopsætningen.

VIGTIGT: Man skal være opmærksom på, at man ikke ændrer i linjestrukturen eller flytter rundt på kolonnerne inden data uploades igen.

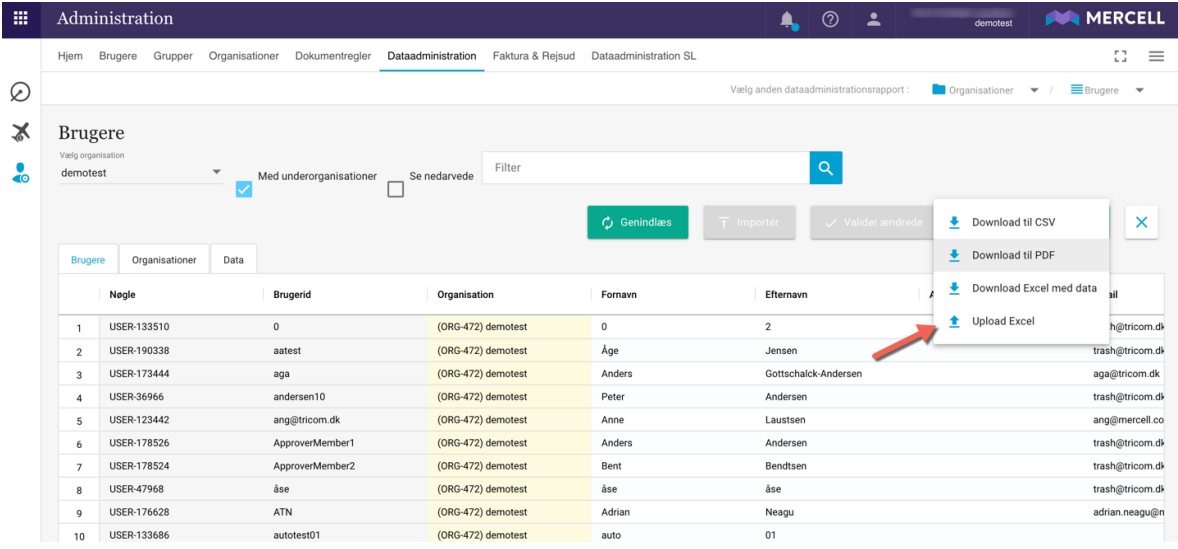

Når data er opdateret i excel-arket uploades data til Dataadministrationen ved at trykket på "Menu" og dernæst "Upload Excel" og "Importér"

Mener systemet, at data er mangelfuldt, så modtager brugeren en fejlbesked og datafeltet i opsætningen er markeret med rødt:

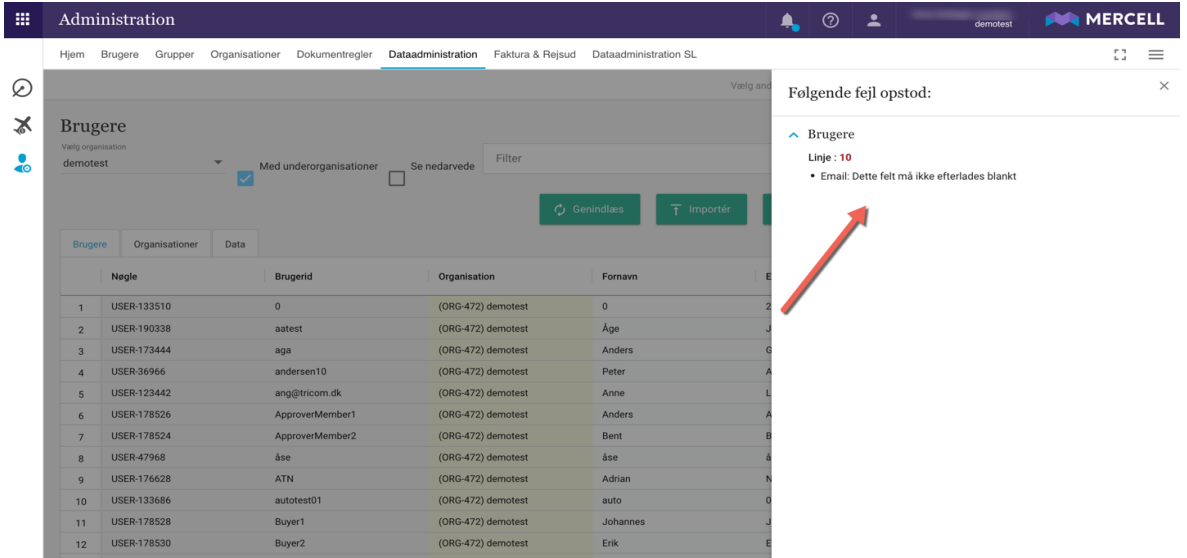

VIGTIGT: Det er ikke muligt at uploade data i de faner, hvor der indlæses data via *masterdata.*